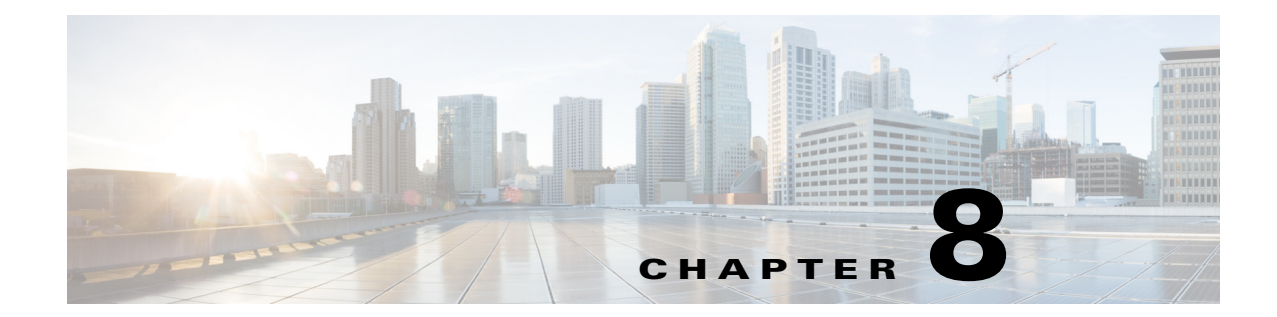

# **Cisco Unified SIP Proxy Radius Server Commands**

**Last Updated: November 1, 2020**

- **• [server-group radius group](#page-1-0)**
- **• [element ip-address \(RADIUS server group\)](#page-3-0)**
- **• [retransmit-count \(RADIUS server goup\)](#page-5-0)**
- **• [retransmit-timeout \(RADIUS server group\)](#page-6-0)**
- **• [show status server-group radius](#page-7-0)**
- **• [aaa authentication server remote](#page-8-0)**
- **• [aaa policy system](#page-9-0)**

 $\overline{\phantom{a}}$ 

**• [show running-config](#page-10-0)**

## <span id="page-1-0"></span>**server-group radius group**

To configure a RADIUS server group and enter RADIUS server group configuration mode, use the **server-group radius group** command in Cisco Unified SIP Proxy configuration mode. To remove the RADIUS server group, use the **no** form of this command.

**server-group radius group radius\_server** *local-ipaddress*

**no server-group radius group radius\_server** *local-ipaddress*

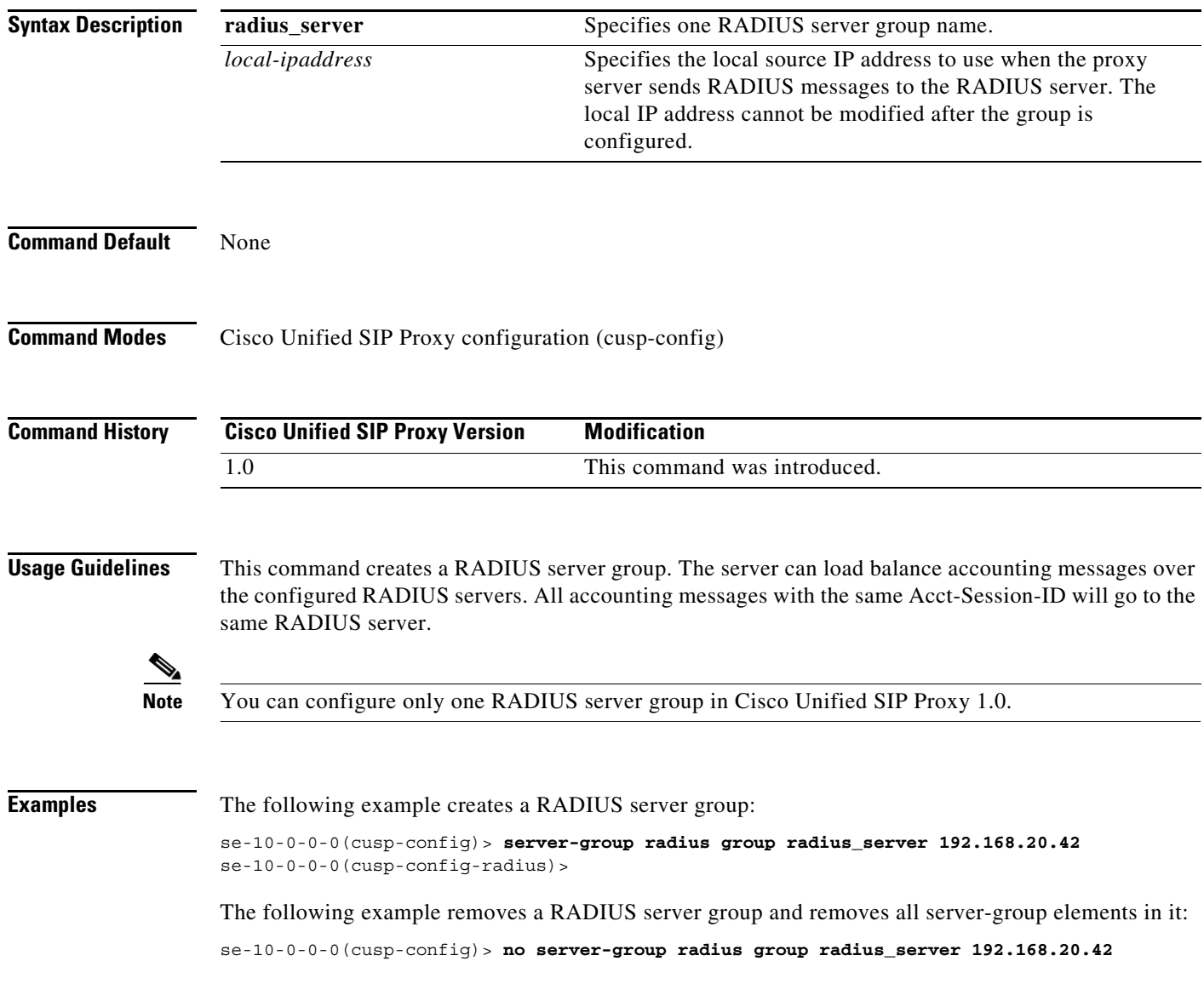

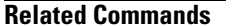

**The State** 

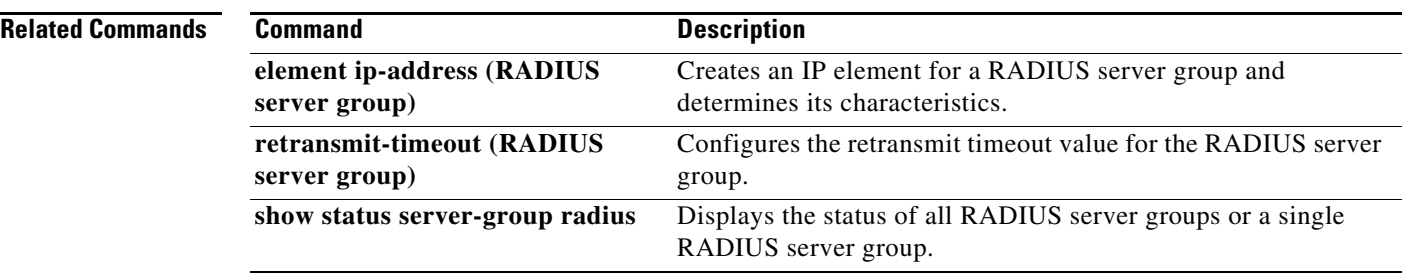

### <span id="page-3-0"></span>**element ip-address (RADIUS server group)**

To create an IP element for a RADIUS server group and determine its characteristics, use the **element ip-address** command in RADIUS server group configuration mode. To remove the IP element from the RADIUS server group, use the **no** form of this command.

**element ip-address** *ip-address port shared-secret* [**q-value** *q-value*]

**no element ip-address** *ip-address port*

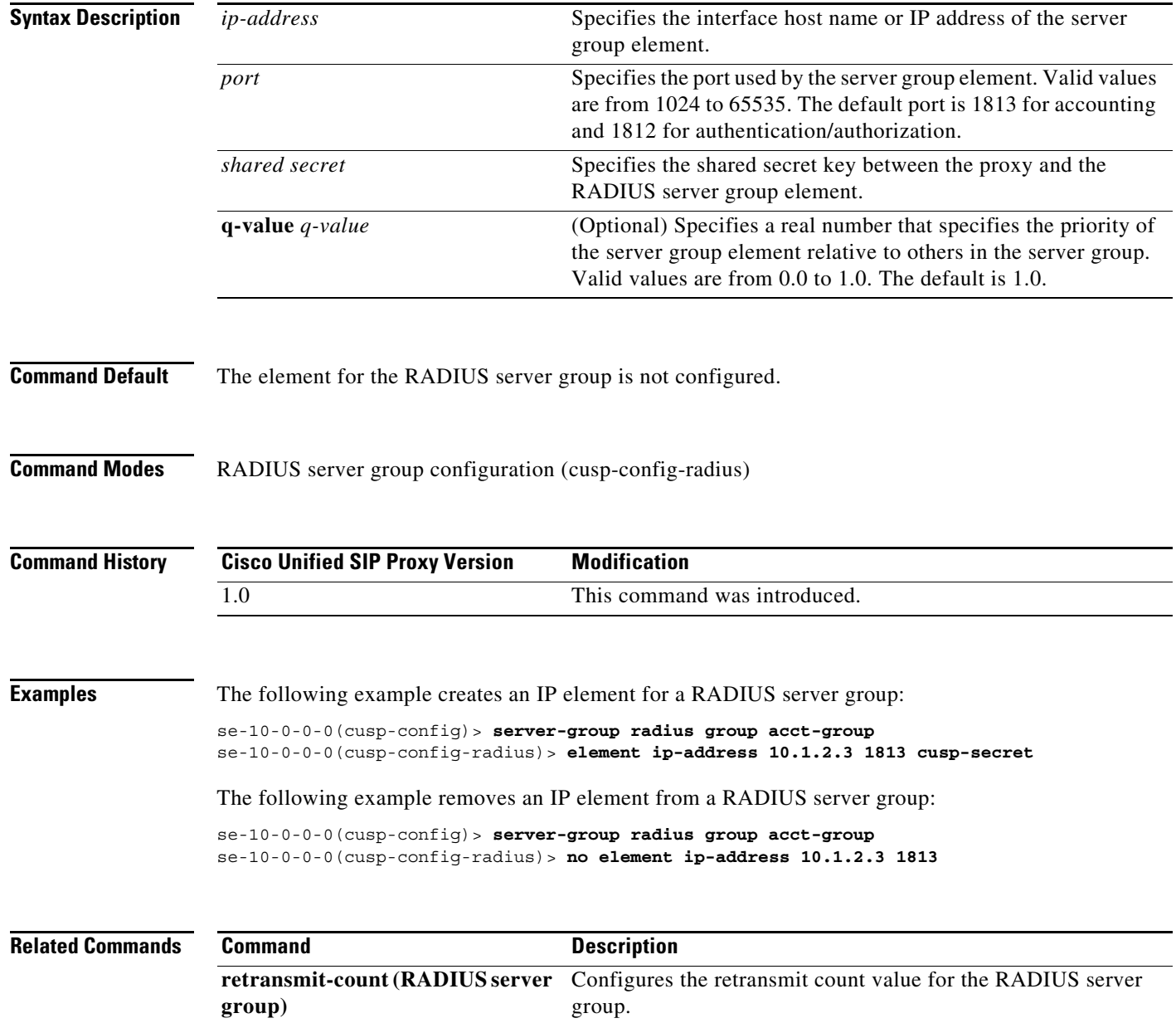

H

 $\mathsf I$ 

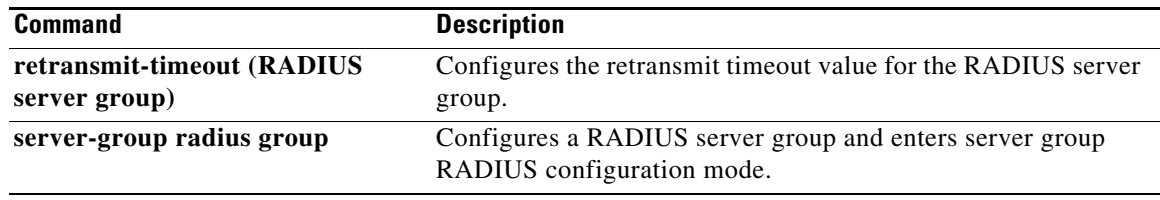

# <span id="page-5-0"></span>**retransmit-count (RADIUS server goup)**

To configure the retransmit count value for a RADIUS server group, use the **retransmit-count** command in Cisco Unified SIP Proxy RADIUS server group configuration mode. To restore the default value, use the **no** form of this command.

**retransmit-count** *count*

**no retransmit-count** 

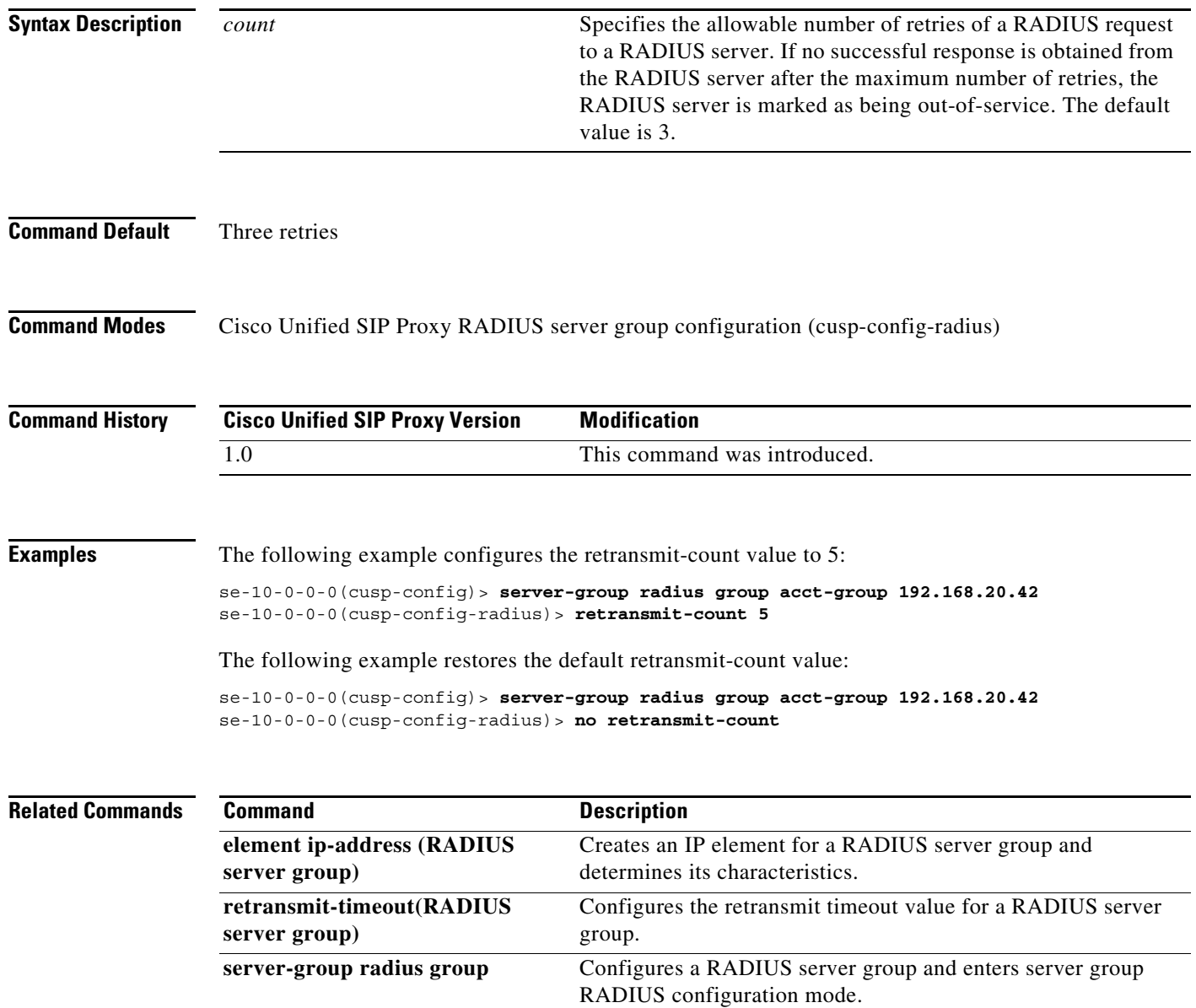

# <span id="page-6-0"></span>**retransmit-timeout (RADIUS server group)**

To configure the retransmit timeout value for a RADIUS server group, use the **retransmit-time** command in Cisco Unified SIP Proxy RADIUS server group configuration mode. To restore the default retransmit timeout value, use the **no** or **default** form of this command.

**retransmit-timeout** *timeout*

### **no retransmit-timeout**

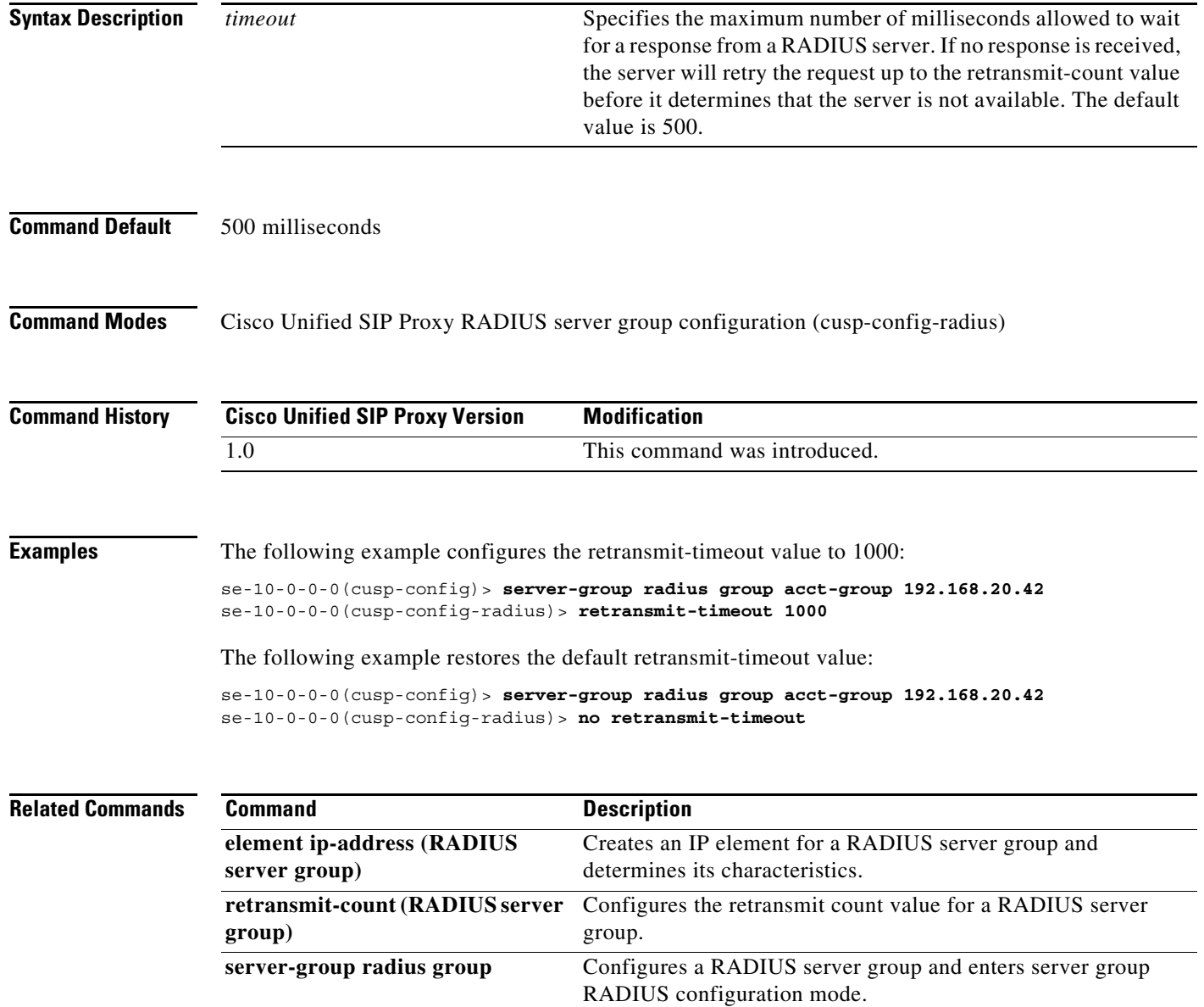

### <span id="page-7-0"></span>**show status server-group radius**

To display the status of all RADIUS server groups or a single RADIUS server group, use the **show status server-group radius** command in Cisco Unified SIP Proxy EXEC mode.

**show status server-group radius** [*server-group-name*]

<span id="page-7-1"></span>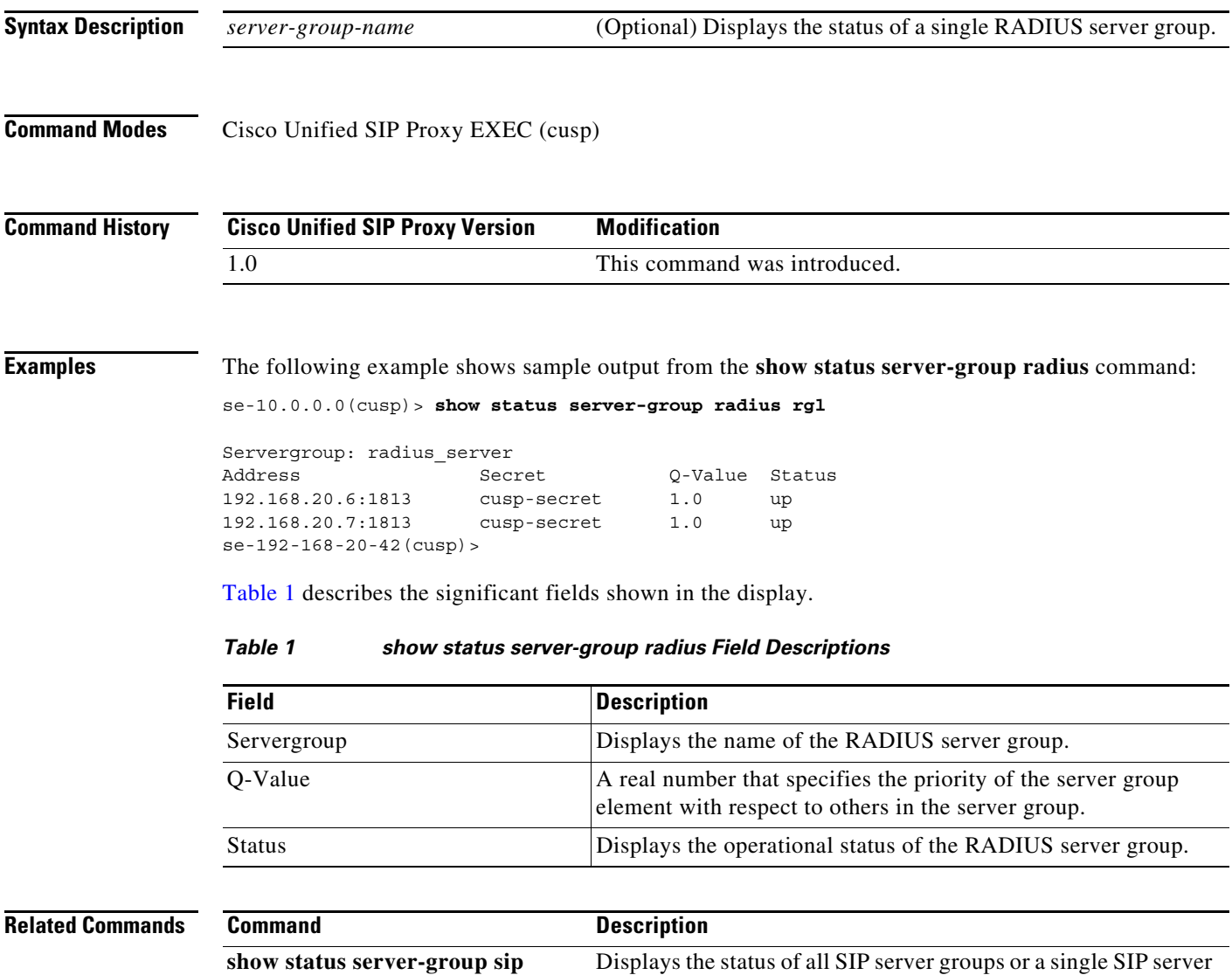

group.

# <span id="page-8-0"></span>**aaa authentication server remote**

To enter AAA authentication submode and configure the AAA authentication server, use the **aaa authentication server remote** command in Cisco Unified SIP Proxy configuration mode..

**aaa authentication server remote**

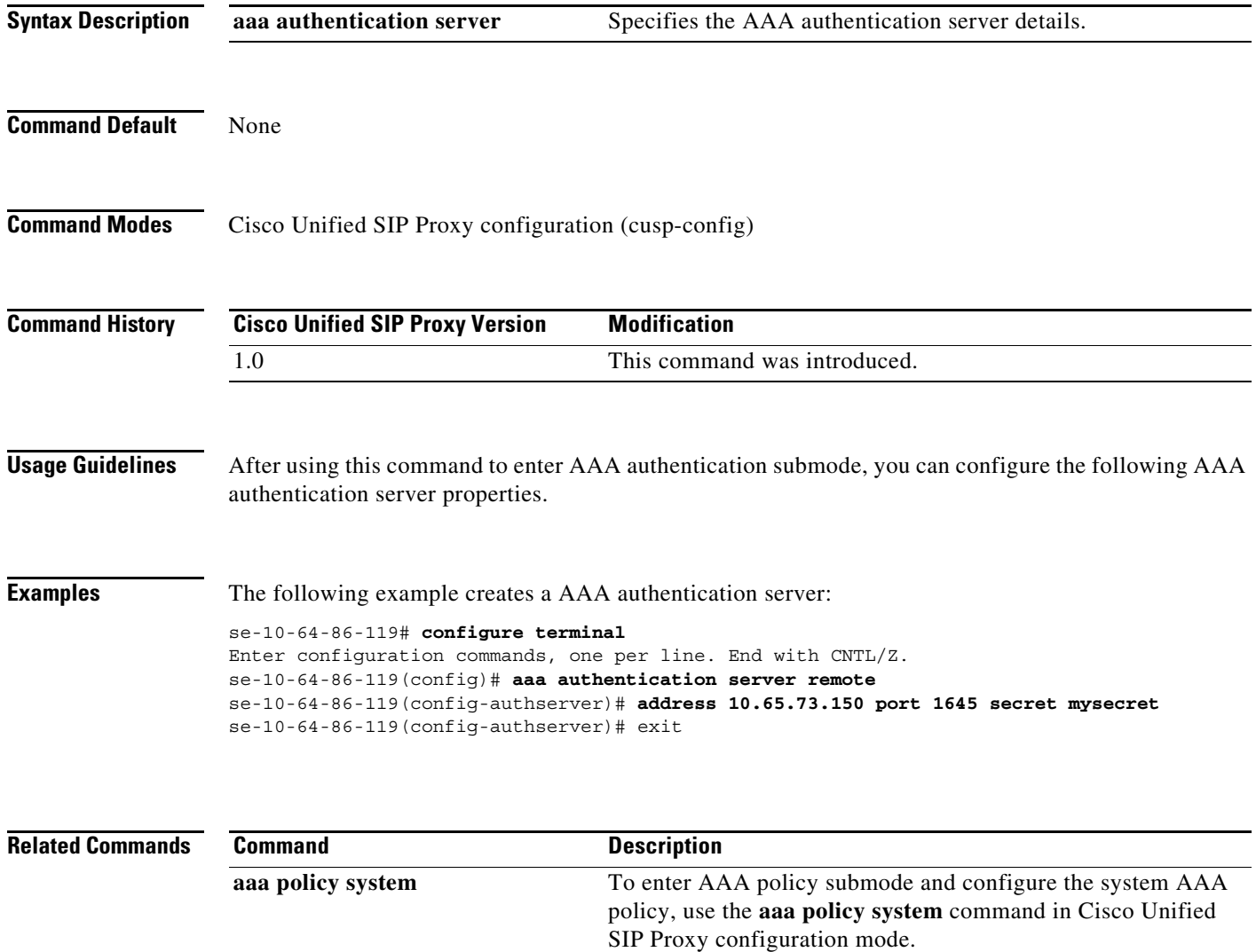

# <span id="page-9-0"></span>**aaa policy system**

To enter AAA policy submode and configure the system AAA policy, use the **aaa policy system** command in Cisco Unified SIP Proxy configuration mode..

**aaa policy system**

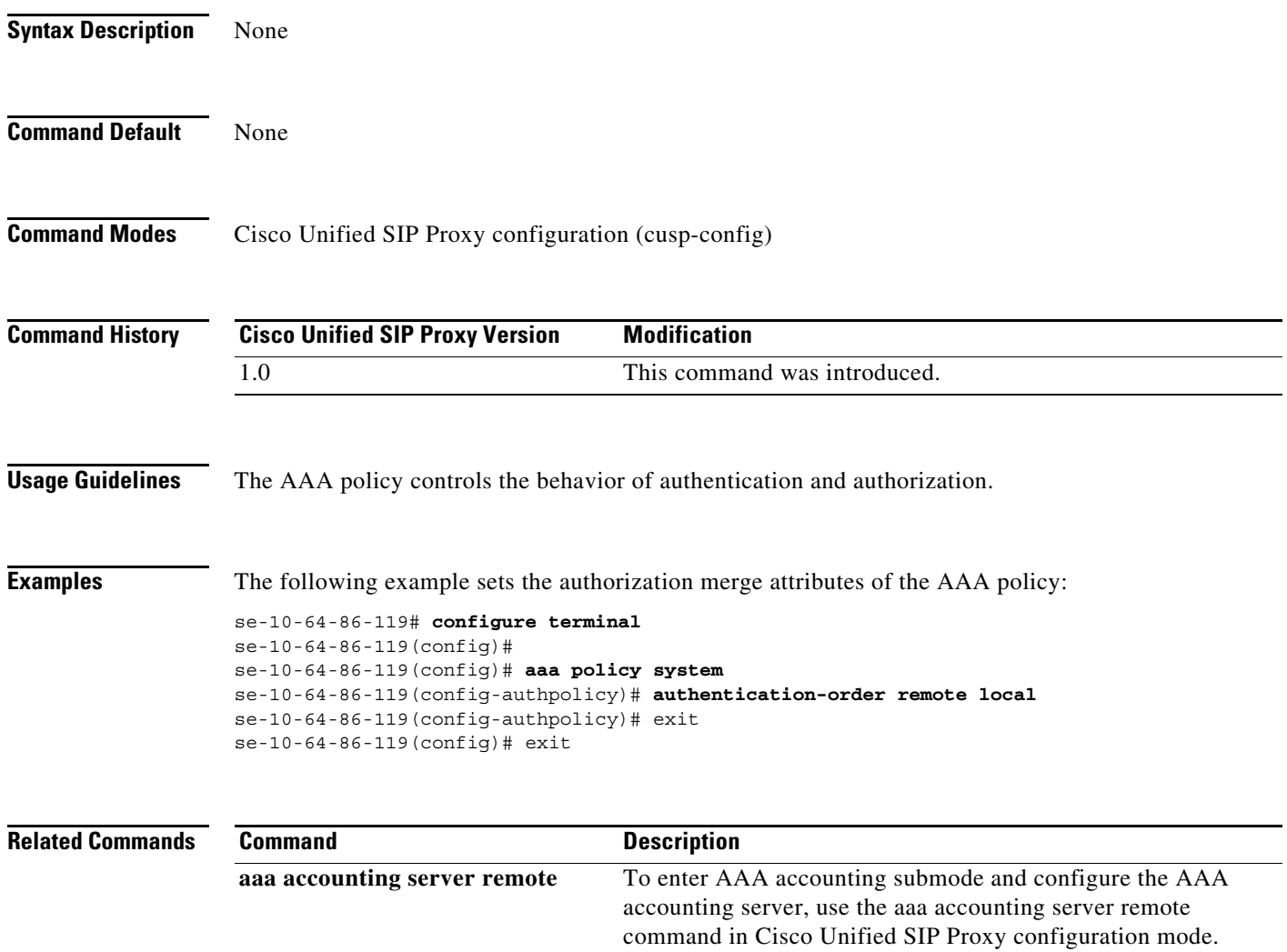

# <span id="page-10-0"></span>**show running-config**

To display the radius server configured through GUI or CLI, use the **show running-config** command in Cisco Unified SIP Proxy application service EXEC mode.

#### **show running-config**

**Syntax Description** This command has no arguments or keywords.

**Command Modes** Cisco Unified SIP Proxy application service EXEC

**Command History Cisco Unified SIP Proxy Version Modification** 1.0 This command was introduced.

**Usage Guidelines** For the Cisco Unified SIP Proxy, the running configuration only displays the radius server configured through GUI or CLI.

#### **Examples**

 $\mathbf I$ 

```
se-10-64-86-119# show running-config
aaa authentication server remote
  address 10.65.73.150 port 1645 credentials hidden 
"JCbjM9fHKjrzArN+Y9J3xlk2B35j0nfGWTYHfmP"
   exit
aaa policy system
```
 authentication-order remote local exit

 **show running-config**

H.

 $\mathsf I$